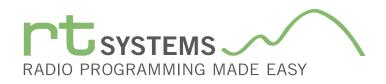

## WCS-7300 Programming Software for the Icom IC-7300

|              |                      |                               |                |                   |                |      | IC-7300 Programmer - IC-7300 Sample.IC7300    | - 🗆 ×        |
|--------------|----------------------|-------------------------------|----------------|-------------------|----------------|------|-----------------------------------------------|--------------|
| <u>F</u> ile | Edit Comm            | unications <u>S</u> ettings   | <u>W</u> indow | <u>H</u> elp      |                |      |                                               |              |
|              | ÷ 🖬 🗼 🖻              | 9 G 🖨 🔂 🖗                     | ▲ 1            | ?                 |                |      |                                               |              |
|              |                      | ple.IC7300 ×                  |                | -                 |                |      |                                               | •            |
|              | Receive              | Transmit Operatir             | ng Data        | Split Operating   | Split Data Nam | a To | one Mode CTCSS Rx Filter Split Select Comment | <b>A</b>     |
|              | Frequency<br>24.9000 | Frequency Mode<br>24.90000 AM | Mode           | Mode              | Mode Nam       | None |                                               | 4            |
| 2            | 24.90800             | 24.90000 AM                   |                | AM                |                | None |                                               | -            |
| 3            | 24.92500             | 24.92500 AM                   | <u> </u>       | AM                |                | Nor  |                                               | -            |
| 4            | 24.93750             | 24.93750 AM                   |                | <del>,,,,</del> , |                | Nor  | Memory Channel Functions                      |              |
| 5            | 24.95000             | 24.95000 AM                   |                | AM                |                | Nor  | (left to right)                               |              |
| 6            | 24.96250             | 24.96250 AM<br>24.97500 AM    |                | AM<br>AM          |                | Nor  | (let to light)                                | _            |
| 7            | 24.97500<br>24.98750 | 24.97500 AM                   |                | AM                |                | Nor  | Receive Frequency Tone Mode                   | -            |
| 9            | 24.307.30            | 24.30730 AM                   |                | AM                |                | NUT  |                                               | -            |
| 10           | 51.50000             | 50.50000 EM                   |                | EM                |                | Nor  | Transmit Frequency CTCSS                      | -            |
| 11           | 51.51250             | 5 Memo                        |                |                   |                | Nor  | Operating Made Dy CTOSS                       |              |
| 12           | 51.52500             | 5 Memo                        | ry iyp         | les               |                | Nor  |                                               |              |
| 13           | 51.53750             | _51 (left t                   | o right)       |                   |                | Nor  |                                               | _            |
| 14           | 51.55000<br>51.56250 | 50                            |                |                   |                | Nor  |                                               | -            |
| 16           | 51.56250             | – Memori                      | es             |                   |                | Nor  | Split Operating Mode Split Filter             | -            |
| 17           | 51.58750             | 5 Limit M                     | omorio         |                   |                | Nor  |                                               | -            |
| 18           | 51.60000             | 50 LITTIL IVI                 | emones         |                   |                | Nor  |                                               | -            |
| 19           |                      | VFO                           |                |                   |                |      | Name Comment                                  |              |
| 20           | 18.13000             | 18                            |                |                   |                | Nor  |                                               | _            |
| 21           | 18.14250<br>18.15500 | 18.14250 AM                   |                | AM                |                | Nork |                                               |              |
| 22<br>23     | 18.15500             | 18.15500 AM<br>18.16750 AM    |                | AM                |                | None |                                               |              |
| 23           | 18,18000             | 18.19000 AM                   |                | AM                |                | None |                                               |              |
| 25           | 18.19250             | 18 3250 AM                    |                | AM                |                | None |                                               | -            |
|              | Memori               | es Limit Memories             | VFO            |                   |                |      |                                               | •            |
| Ready        |                      |                               |                |                   |                |      |                                               | CAP NUM SCRL |
| ready        |                      |                               |                |                   |                |      |                                               | us nom sere  |

The WCS-7300 Programmer is designed to give you the ease and convenience of programming the memories and set menu options of your radio from your PC.

## Memory Channels Include:

- 99 Memory Channels
- 2 Limit Memories (1 pair)
- 33 VFO Channels

### Other Menu Item Categories Include:

- Set Mode 1
- Set Mode 2
- Set Mode 3

The Programmer Is for so Much More than Just Memory Management. With the WCS-7300 Programmer you can begin a new "factory fresh" file into which frequencies and option settings are entered. Or, you can read from the radio, store these details on your computer and make changes. Then, with minimal button pushing, send the new configuration back to the radio.

The Programmer allows you to create and save as many files as you want for your radio. Files can even be shared between users via email or the Internet.

Managing all the options of this great little radio becomes easy with the Programmer. The cut, copy, paste and insert features of the Programmer make channel management easier than ever.

Open more than one file at a time. Memory channel information can be copied from one file to another within the Programmer making it really easy to set up a new file.

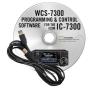

### Hardware Requirements:

A PC running Windows XP (SP3), Vista, Windows 7 (32 or 64 bit) or Windows 8 or 8.1 (full version), Windows 10. CD drive for installation. Local USB port and RT Systems RT-42 interface cable (10' length). The cable connects the radio to the computer from the USB-B port on the computer to the USB-A port on the radio. Internet connection for software installation.

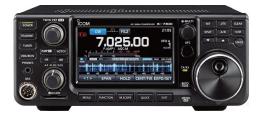

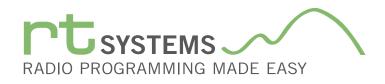

# WCS-7300 Programming Software **Memory Types**

|                                                                                       | IC-7300 Programmer - IC-7300 Sample.IC7300                                                                      | - 🗆 🗙        |
|---------------------------------------------------------------------------------------|----------------------------------------------------------------------------------------------------|--------------|
| File Edit Communications Settings Window Help                                         |                                                                                                    |              |
| IC-7300 Sample.IC7300         ×                                                       |                                                                                                    | -            |
| P1         0.5500         0.50000         FM         V         FM         V         N | Tone Mode         CTCSS         Filter         Split         Comment           one              •             • | -            |
|                                                                                       | (left to right)                                                                                                 |              |
|                                                                                       | Receive Frequency Tone Mode                                                                                     |              |
|                                                                                       | Transmit Frequency CTCSS                                                                                        |              |
|                                                                                       | Operating Mode Rx CTCSS                                                                                         |              |
|                                                                                       | Data Mode Filter                                                                                                |              |
|                                                                                       | Split Operating Mode Split Filter                                                                               |              |
|                                                                                       | Split Data Mode Comment                                                                                         |              |
|                                                                                       | Name                                                                                                    |              |
|                                                                                       |                                                                                                    |              |
|                                                                                       |                                                                                                    |              |
|                                                                                       |                                                                                                    |              |
| eady                                                                                  |                                                                                                    | CAP NUM SCRL |

## **Limit Memories**

Limit Memories are used by the radio for Program Scan. Program the same details for Limit Memories as for regular memory channels. Many of the Limit Memories are preprogrammed in the radio and while the frequency can be changed to another within the band, they cannot be left blank.

|                                         |                          |          |               |              |       |                 |                    |                    |                      | IC-7300 Programmer - IC-73 | 00 Sample.IC7300 |  |
|-----------------------------------------|--------------------------|----------|---------------|--------------|-------|-----------------|--------------------|--------------------|----------------------|----------------------------|------------------|--|
| <u>F</u> ile                            | Edit Comm                | unicatio | ns <u>S</u> e | ettings      | Windo | ow <u>H</u> elp |                    |                    |                      |                            |                  |  |
| D c                                     | ÷ 🖬 🐰 🖻                  | h e l    |               | ۵n.          | 44. 6 | 9               |                    |                    |                      |                            |                  |  |
|                                         |                          |          |               | u v          | MP8 Z | * 8             |                    |                    |                      |                            |                  |  |
| / 2                                     | IC-7300 Sam              | ple.IC73 | 00 X          |              |       |                 |                    |                    |                      |                            |                  |  |
|                                         | Receive                  | Operatin | ig D          | )ata<br>lode | Name  | Tone Mode       | CTCSS              | Rx<br>CTCSS        | Filter               | Comme                      | at               |  |
| 2.02                                    | Frequency<br>7.02000 (   | Mode     | M             | lode         |       |                 |                    | B8.5 Hz            |                      | Connor                     | <b></b>          |  |
| 3-03<br>4-01                            | 10.12000 (               |          | _             |              |       | None<br>None    | 88.5 Hz<br>88.5 Hz | 88.5 Hz<br>88.5 Hz | Filter 2<br>Filter 2 |                            | ~                |  |
| 4-01                                    | 10.12000 (               |          |               |              |       | None            | 88.5 Hz            | 88.5 Hz            | Filter 2             |                            |                  |  |
| 4-02                                    | 10.13000 (               |          |               |              |       | None            | 88.5 Hz            | 88.5 Hz            | Filter 2             | VFO Funct                  | ions             |  |
| 5.01                                    | 14.10000 (               |          |               | H+           |       | None            | 88.5 Hz            | 88.5 Hz            | Filter 2             |                            |                  |  |
| 5-02                                    | 14.20000 (               |          |               |              |       | None            | 88.5 Hz            | 88.5 Hz            | Eilter 2             | (left to righ              | t)               |  |
| 5-03                                    | 14.05000 (               | W        |               |              |       | None            | 88.5 Hz            | 88.5 Hz            | Filter 2             |                            | 07000            |  |
| 6-01                                    | 18.10000 l               |          |               |              |       | None            | 88.5 Hz            | 88.5 Hz            | Filter 2             | Receive Frequency          | CTCSS            |  |
| 6-02                                    | 18.13000 /               |          | ¥             |              |       |                 | 88.5 Hz 🗸          |                    |                      | One wetting Maria          | D. OTOCC         |  |
| 6-03                                    | 18.15000 U               |          |               |              |       | None            | 88.5 Hz            | 88.5 Hz            | Filter 2             | Operating Mode             | Rx CTCSS         |  |
| 7-01                                    | 21.20000 l               |          |               |              |       | None            | 88.5 Hz            | 88.5 Hz            | Filter 2             | Data Mode                  | Filter           |  |
| 7-02                                    | 21.30000 U               |          |               |              |       | None            | 88.5 Hz            | 88.5 Hz            | Filter 2             | Data Mode                  | THE              |  |
| 7-03<br>8-01                            | 21.05000 (<br>24.95000 ( |          | _             |              |       | None            | 88.5 Hz            | 88.5 Hz<br>88.5 Hz | Filter 2<br>Filter 2 | Name                       | Comment          |  |
| 8-01                                    | 24.95000 1               |          |               |              |       | None<br>None    | 88.5 Hz<br>88.5 Hz | 88.5 Hz            | Filter 2             |                            | oonninont        |  |
| 8-03                                    | 24.38000 4               |          |               |              |       | None            | 88.5 Hz            | 88.5 Hz            | Filter 1             | Tone Mode                  |                  |  |
| 9-01                                    | 28.50000 1               |          |               |              |       | None            | 88.5 Hz            | 88.5 Hz            | Filter 2             | -                          |                  |  |
| 9-02                                    | 29.50000 1               |          |               |              |       | None            | 88.5 Hz            | 88.5 Hz            | Filter 2             |                            |                  |  |
| 9-03                                    | 28.10000 (               |          |               |              |       | None            | 88.5 Hz            | 88.5 Hz            | Filter 2             |                            |                  |  |
| 10-01                                   | 50.10000 U               | JSB      |               |              |       | None            | 88.5 Hz            | 88.5 Hz            | Filter 2             |                            |                  |  |
| 10-02                                   | 50.20000 l               |          |               |              |       | None            | 88.5 Hz            | 88.5 Hz            | Filter 2             |                            |                  |  |
| 10-03                                   | 51.00000 F               |          |               |              |       | None            | 88.5 Hz            | 88.5 Hz            | Filter 1             |                            |                  |  |
| 11-01                                   | 15.00000 l               |          |               |              |       | None            | 88.5 Hz            | 88.5 Hz            | Filter 2             |                            |                  |  |
| 11-02                                   | 15.10000 L               |          |               |              |       | None            | 88.5 Hz            | 88.5 Hz            | Filter 2             |                            |                  |  |
| 11-03                                   | 15.20000 U               |          |               |              |       | None            | 88.5 Hz            | 88.5 Hz            | Filter 2             |                            |                  |  |
| K C C C C C C C C C C C C C C C C C C C |                          |          |               |              |       |                 |                    |                    |                      |                            |                  |  |
| cap NUM SCRL                            |                          |          |               |              |       |                 |                    |                    |                      |                            |                  |  |

## VFO

The program makes available the same VFO's as in the radio (usually one per band). Remember these are not real memory channels since the details are lost as soon as you tune the radio manually. There is no one button recall for these. You do not need to program into VFO before programming details into a memory channel. These channels are preprogrammed in the radio and while the frequency can be changed to another within the band, they cannot be left blank.

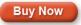

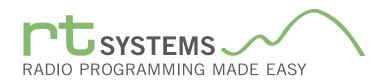

## WCS-7300 Programming Software Radio Option Setting Screens

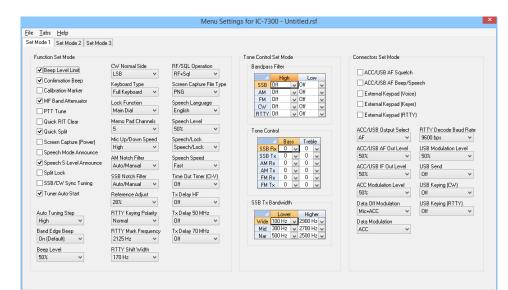

## Set Mode 1, 2 and 3

Use these screens to customize other set menu features of the radio. Check boxes toggle features on or off, drop down menus list all selections and blank boxes for personalized entry add to the ease of setting up your radio exactly like you want it.

The entries on the Settings screens are made for you to "Set and Forget". Once settings are customized, you are prompted to save before exiting. The saved settings will be there every time you create a new frequency file.

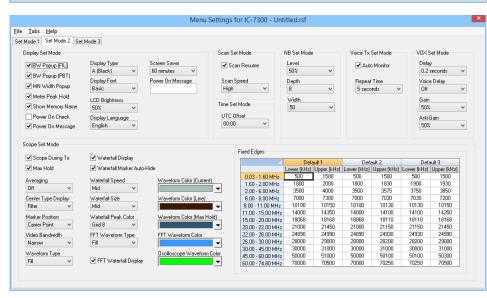

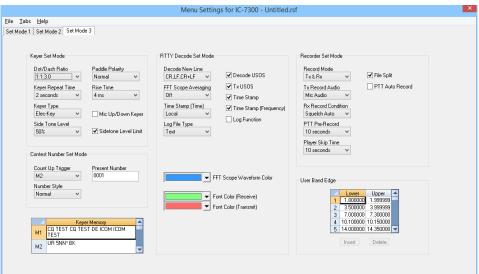

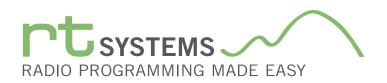

# WCS-7300 Programming Software **Preferences**

| Pre | eferences                |            |              |                 |             |       |
|-----|--------------------------|------------|--------------|-----------------|-------------|-------|
| Γ   |                          |            |              | 1               |             |       |
|     | Grid Display Memory Defa | aults Font | Other        |                 |             |       |
|     | Freeze 1                 |            |              | Mark the column | is to hide. |       |
|     |                          |            |              | Column          | Hide        |       |
|     | Alternate row            |            |              | mit Frequency   |             |       |
|     | Alternate row            | 7          |              | Frequency       |             |       |
|     | 1 Row1                   | -          |              | Direction       |             |       |
|     | 2 Row 2                  | -          | Name         |                 |             |       |
|     | 3 Row 3                  | -          | Tonel        |                 |             |       |
|     | 4 Row 4                  | -          | CTCS         |                 |             |       |
|     | 11081                    |            | <b>Rx</b> CT | CSS             |             |       |
|     | Fore Back                |            | DCS          |                 |             |       |
|     |                          |            | Tx Pov       |                 |             |       |
|     |                          |            |              | Channel Lockout |             |       |
|     | Use Combo for Check      | t box      | Skip         |                 |             |       |
|     |                          |            | Clock        |                 |             |       |
|     | Language:                |            |              | y Save          |             |       |
|     | English                  | •          | Comm         | ient            |             |       |
|     | Linghon                  |            |              |                 |             |       |
|     |                          |            |              |                 |             |       |
|     |                          |            |              |                 |             |       |
|     |                          |            |              | ОК              | Cancel      | Apply |

## Preferences Customize the Programmer

## Grid Display

- RT Systems now available in English, French, German, Italian, Spanish, Portuguese and Japanese.
- Set colors for text (Fore) or background (Back) of alternate rows for easier viewing across the columns.
- Freeze columns to keep information on the screen as you scroll to the right of the page.
- Hide columns you don't use. Customize your printout: hidden columns do not print.
- Use Combo for Check boxes changes the grid to eliminate check box selections that are disabled on some systems.

| Preferences                                                                                                    |               |          |       |
|----------------------------------------------------------------------------------------------------|---------------|----------|-------|
| Grid Display Memory Defaults Font Other                                                                                                    |               |          | _     |
| Ø Open last file when starting programmer.                                                                                                    | Offset Freque |          |       |
| Check ShowName Automatically                                                                                                    | HF            | 100 kHz  | •     |
| Convert Split offsets to standard Plus or                                                                                                    | 6m            | 500 kHz  | •     |
| Minus when avaliable.                                                                                                    | 2m            | 600 kHz  | •     |
| Disable CTCSS, DCS and other Tone                                                                                                    | 1.25m         | 1.60 MHz | •     |
| columns according to the Tone Mode selection.                                                                                                    | 70cm          | 5.00 MHz | •     |
| Add and Remove Offsets       Offset     Pick an offset frequence       1     100 kHz     remove to delete it from       2     500 kHz     Remove       3     600 kHz     To add an offset       4     1.00 MHz     Image: Comparison of the set | m the list.   |          |       |
|                                                                                                    | ок            | Cancel   | Apply |

## Memory Defaults

• Set options to control auto fill information for memory channel entries.

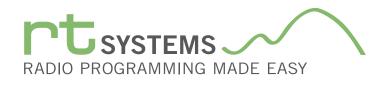

| Preferences                                                                                                    |
|----------------------------------------------------------------------------------------------------|
| Grid Display Memory Defaults Font Other                                                                                                    |
| Eont     Size:       MS Sans Serif     8       MS Serif     10       MS Serif     10       MS Serif     10       MV Serif     10       MV MSUIGothic     12       MV MV Boli     14       MVriad Pro     18       MVriad Pro Lohnt     18       MVriad Pro Lohnt     10       MVriad Pro Lohnt     10       Minacara Encraved     10       Sample     Sample |
| AaBbYyZz 0123456789                                                                                                    |
| OK Cancel Apply                                                                                                    |

### Font

• Set options to control the font in the column headers of the channel entry screens. Select any font and font size available on your computer.

### Other

- Set options to control how the programmer handles the global Radio Menu Settings file.
  - Separate (default) handles the global settings of the radio in a "set and forget" fashion. Once you set these up and save the file you won't have to reset them for a new frequency file.
  - "Single file" gives you the ability to create files that are complete with frequencies and customized global settings. In this mode, each file begins with factory defaults for every option of the radio.
- Check "Get data from Radio" new file option to prevent data loss when you read from your radio into the programmer.
- Check "different window" option to make the programmer for a different radio run in completely separate window rather than in a separate tab of the same window.

| Preferences                                                                                                    |       |
|----------------------------------------------------------------------------------------------------|-------|
| Grid Display Memory Defaults Font Other                                                                                                    | -     |
| <ul> <li>Radio Menu Settings</li> <li>Use Separate file for menu settings.</li> <li>Keep menu settings and frequencies in a single file.</li> </ul> | -     |
| <ul> <li>Open new file when needed for "Get Data From Radio".</li> <li>Use different windows for each radio programmer.</li> </ul>                  | -     |
|                                                                                                    |       |
|                                                                                                    |       |
| OK Cancel                                                                                                    | Apply |

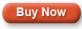

Click here to learn more about using Preferences to customize your radio programming experience.